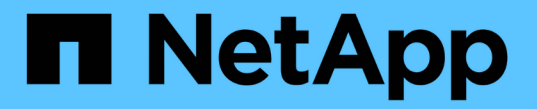

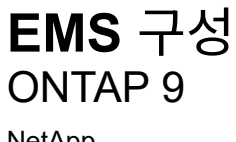

NetApp April 24, 2024

This PDF was generated from https://docs.netapp.com/ko-kr/ontap/error-messages/index.html on April 24, 2024. Always check docs.netapp.com for the latest.

# 목차

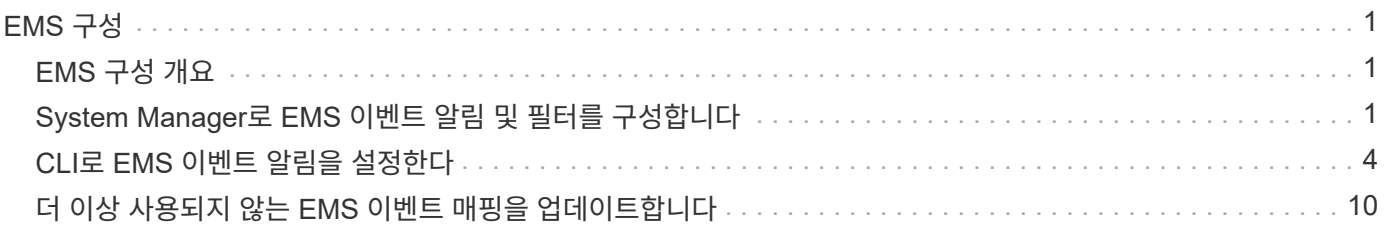

# <span id="page-2-0"></span>**EMS** 구성

## <span id="page-2-1"></span>**EMS** 구성 개요

즉각적인 주의가 필요한 시스템 문제를 즉시 알 수 있도록 중요한 EMS(이벤트 관리 시스템) 이벤트 알림을 이메일 주소, syslog 서버, SNMP(Simple Management Network Protocol) 트라프호스트 또는 웹후크 애플리케이션에 직접 보내도록 ONTAP 9를 구성할 수 있습니다.

중요 이벤트 알림은 기본적으로 활성화되어 있지 않으므로 이메일 주소, syslog 서버, SNMP traphost 또는 webhook 애플리케이션에 알림을 보내도록 EMS를 구성해야 합니다.

의 릴리스 특정 버전을 검토합니다 ["ONTAP 9 EMS](https://docs.netapp.com/us-en/ontap-ems-9131/) [참조](https://docs.netapp.com/us-en/ontap-ems-9131/)["](https://docs.netapp.com/us-en/ontap-ems-9131/).

EMS 이벤트 매핑에 사용되지 않는 ONTAP 명령 집합(예: 이벤트 대상, 이벤트 경로)을 사용하는 경우 매핑을 업데이트하는 것이 좋습니다. ["](https://docs.netapp.com/us-en/ontap/error-messages/convert-ems-routing-to-notifications-task.html)[사용되지](https://docs.netapp.com/us-en/ontap/error-messages/convert-ems-routing-to-notifications-task.html) [않는](https://docs.netapp.com/us-en/ontap/error-messages/convert-ems-routing-to-notifications-task.html) [ONTAP](https://docs.netapp.com/us-en/ontap/error-messages/convert-ems-routing-to-notifications-task.html) [명령에서](https://docs.netapp.com/us-en/ontap/error-messages/convert-ems-routing-to-notifications-task.html) [EMS](https://docs.netapp.com/us-en/ontap/error-messages/convert-ems-routing-to-notifications-task.html) [매핑을](https://docs.netapp.com/us-en/ontap/error-messages/convert-ems-routing-to-notifications-task.html) [업데이트하는](https://docs.netapp.com/us-en/ontap/error-messages/convert-ems-routing-to-notifications-task.html) [방법을](https://docs.netapp.com/us-en/ontap/error-messages/convert-ems-routing-to-notifications-task.html) [알아보십시오](https://docs.netapp.com/us-en/ontap/error-messages/convert-ems-routing-to-notifications-task.html)[".](https://docs.netapp.com/us-en/ontap/error-messages/convert-ems-routing-to-notifications-task.html)

## <span id="page-2-2"></span>**System Manager**로 **EMS** 이벤트 알림 및 필터를 구성합니다

System Manager를 사용하면 즉각적인 주의가 필요한 시스템 문제를 알릴 수 있도록 이벤트 관리 시스템(EMS)에서 이벤트 알림을 보내는 방법을 구성할 수 있습니다.

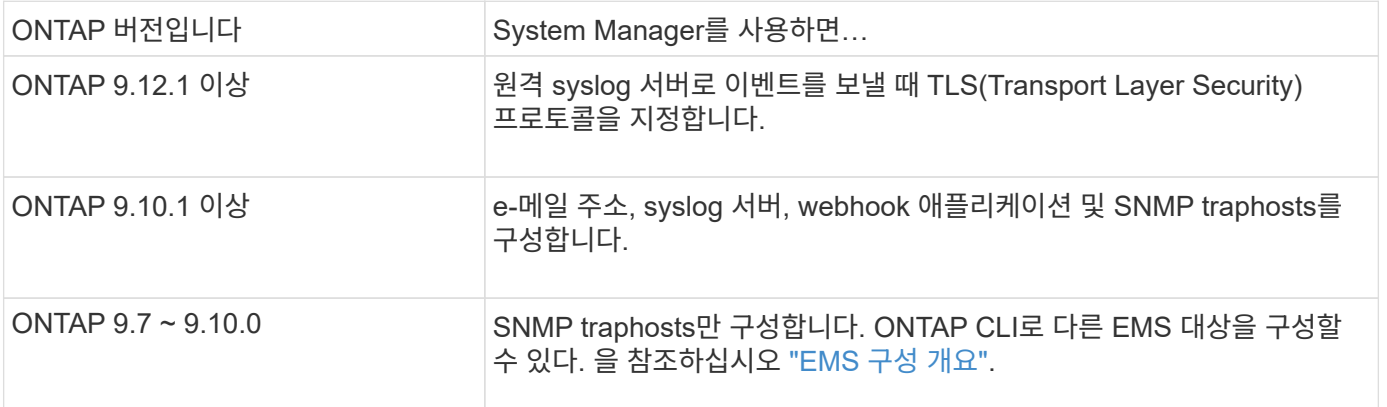

다음 절차를 수행할 수 있습니다.

- [add-ems-destination]
- [create-ems-filter]
- [edit-ems-destination]
- [edit-ems-filter]
- [delete-ems-destination]
- [delete-ems-filter]

### 관련 정보

- ["ONTAP EMS](https://docs.netapp.com/us-en/ontap-ems-9131/) [참조](https://docs.netapp.com/us-en/ontap-ems-9131/)["](https://docs.netapp.com/us-en/ontap-ems-9131/)
- ["CLI](#page-8-0)[를](#page-8-0) [사용하여](#page-8-0) [이벤트](#page-8-0) [알림을](#page-8-0) [수신하도록](#page-8-0) [SNMP traphosts](#page-8-0)[를](#page-8-0) [구성합니다](#page-8-0)["](#page-8-0)

## **EMS** 이벤트 알림 대상을 추가합니다

System Manager를 사용하여 EMS 메시지를 보낼 위치를 지정할 수 있습니다.

ONTAP 9.12.1부터 EMS 이벤트는 TLS(Transport Layer Security) 프로토콜을 통해 원격 syslog 서버의 지정된 포트로 전송될 수 있습니다. 자세한 내용은 를 참조하십시오 event notification destination create Man 페이지.

단계

- 1. 클러스터 > 설정 \* 을 클릭합니다.
- 2. 알림 관리 \* 섹션에서 을 클릭합니다 : 그런 다음 \* 이벤트 대상 보기 \* 를 클릭합니다.
- 3. 알림 관리 \* 페이지에서 \* 이벤트 대상 \* 탭을 선택합니다.
- 4. 을 클릭합니다  $+$  Add.
- 5. 이름, EMS 대상 유형 및 필터를 지정합니다.

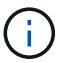

필요한 경우 새 필터를 추가할 수 있습니다. 새 이벤트 필터 추가 \* 를 클릭합니다.

6. 선택한 EMS 대상 유형에 따라 다음을 지정합니다.

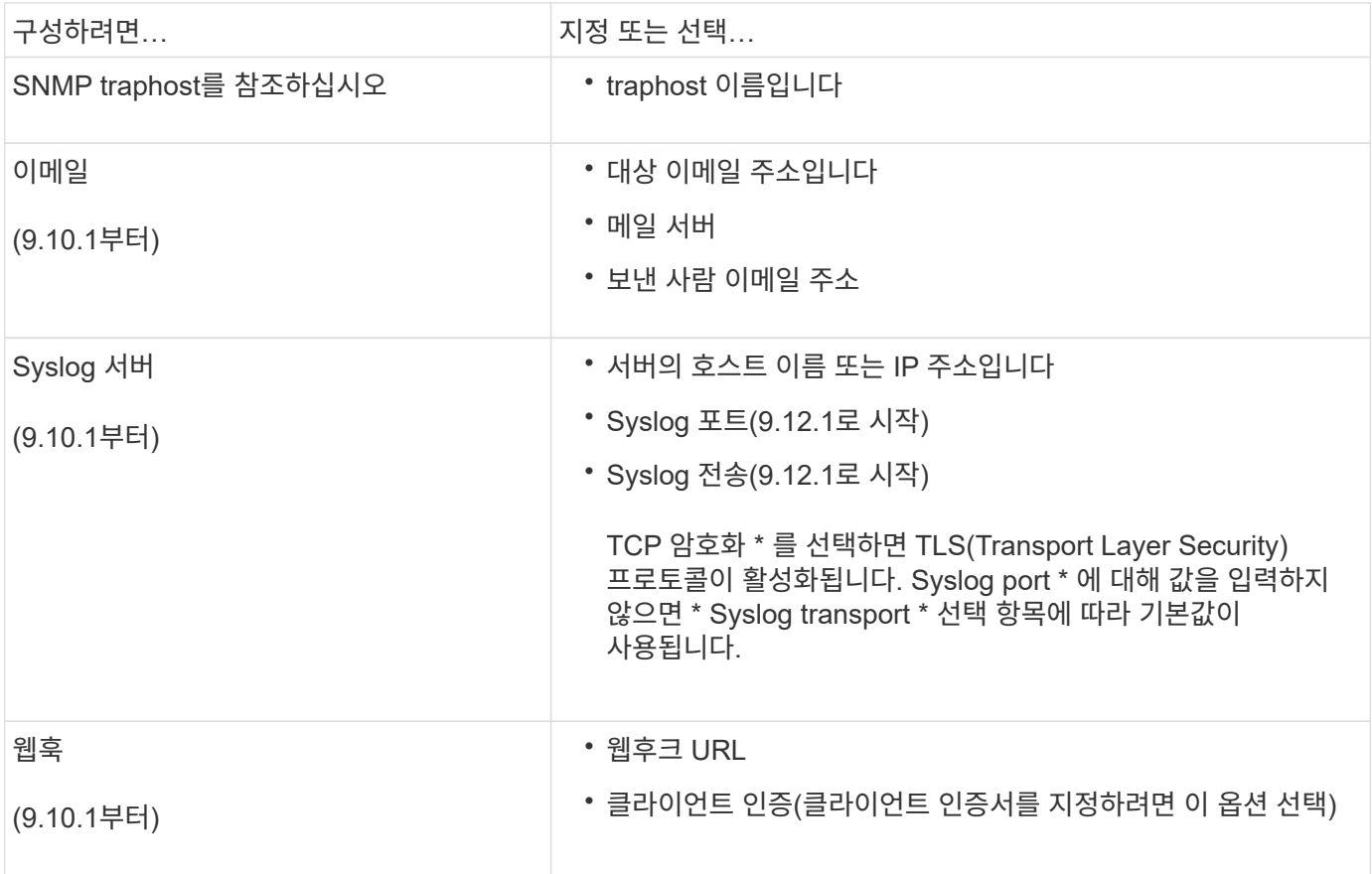

## 새 **EMS** 이벤트 알림 필터를 생성합니다

ONTAP 9.10.1부터 시스템 관리자를 사용하여 EMS 알림 처리 규칙을 지정하는 새로운 사용자 지정 필터를 정의할 수 있습니다.

단계

1. 클러스터 > 설정 \* 을 클릭합니다.

2. 알림 관리 \* 섹션에서 을 클릭합니다 그런 다음 \* 이벤트 대상 보기 \* 를 클릭합니다.

3. 알림 관리 \* 페이지에서 \* 이벤트 필터 \* 탭을 선택합니다.

4. 을 클릭합니다  $+$  Add.

5. 이름을 지정하고 기존 이벤트 필터에서 규칙을 복사할지 또는 새 규칙을 추가할지 여부를 선택합니다.

6. 선택에 따라 다음 단계를 수행하십시오.

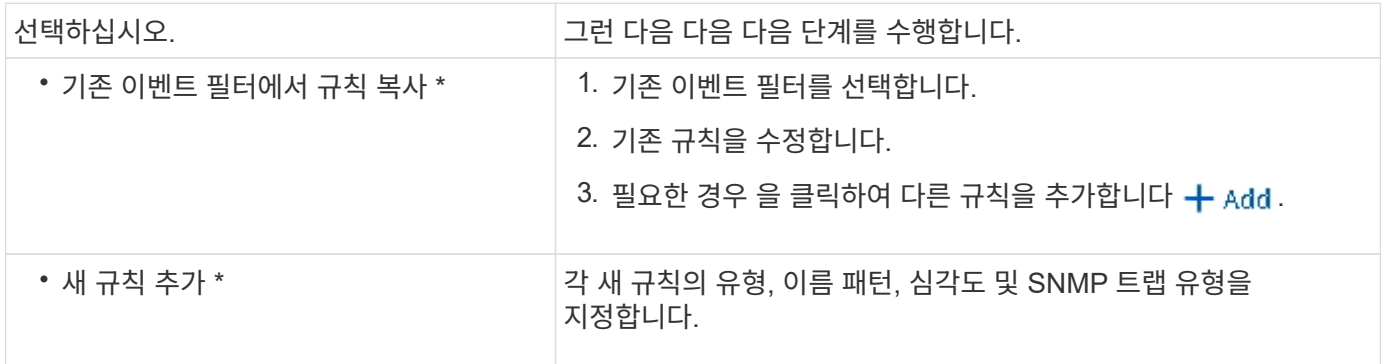

## **EMS** 이벤트 알림 대상을 편집합니다

ONTAP 9.10.1부터 시스템 관리자를 사용하여 이벤트 알림 대상 정보를 변경할 수 있습니다.

단계

1. 클러스터 > 설정 \* 을 클릭합니다.

2. 알림 관리 \* 섹션에서 을 클릭합니다 그런 다음 \* 이벤트 대상 보기 \* 를 클릭합니다.

3. 알림 관리 \* 페이지에서 \* 이벤트 대상 \* 탭을 선택합니다.

4. 이벤트 대상 이름 옆에 있는 을 클릭합니다 그런 다음 \* 편집 \* 을 클릭합니다.

5. 이벤트 대상 정보를 수정한 다음 \* 저장 \* 을 클릭합니다.

## **EMS** 이벤트 알림 필터를 편집합니다

ONTAP 9.10.1.1부터 시스템 관리자를 사용하여 사용자 지정된 필터를 수정하여 이벤트 알림의 처리 방법을 변경할 수 있습니다.

시스템 정의 필터는 수정할 수 없습니다.

### 단계

1. 클러스터 > 설정 \* 을 클릭합니다.

- 2. 알림 관리 \* 섹션에서 을 클릭합니다 그런 다음 \* 이벤트 대상 보기 \* 를 클릭합니다.
- 3. 알림 관리 \* 페이지에서 \* 이벤트 필터 \* 탭을 선택합니다.
- 4. 이벤트 필터 이름 옆에 있는 을 클릭합니다 그런 다음 \* 편집 \* 을 클릭합니다.
- 5. 이벤트 필터 정보를 수정한 다음 \* 저장 \* 을 클릭합니다.

## **EMS** 이벤트 알림 대상을 삭제한다

ONTAP 9.10.1부터 System Manager를 사용하여 EMS 이벤트 알림 대상을 삭제할 수 있습니다.

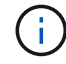

SNMP 대상은 삭제할 수 없습니다.

### 단계

1. 클러스터 > 설정 \* 을 클릭합니다.

2. 알림 관리 \* 섹션에서 을 클릭합니다 : 그런 다음 \* 이벤트 대상 보기 \* 를 클릭합니다.

3. 알림 관리 \* 페이지에서 \* 이벤트 대상 \* 탭을 선택합니다.

4. 이벤트 대상 이름 옆에 있는 을 클릭합니다 그런 다음 \* 삭제 \* 를 클릭합니다.

## **EMS** 이벤트 알림 필터를 삭제한다

ONTAP 9.10.1부터 시스템 관리자를 사용하여 사용자 정의 필터를 삭제할 수 있습니다.

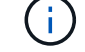

시스템 정의 필터는 삭제할 수 없습니다.

### 단계

1. 클러스터 > 설정 \* 을 클릭합니다.

- 2. 알림 관리 \* 섹션에서 을 클릭합니다 그런 다음 \* 이벤트 대상 보기 \* 를 클릭합니다.
- 3. 알림 관리 \* 페이지에서 \* 이벤트 필터 \* 탭을 선택합니다.

4. 이벤트 필터 이름 옆에 있는 을 클릭합니다 그런 다음 \* 삭제 \* 를 클릭합니다.

## <span id="page-5-0"></span>**CLI**로 **EMS** 이벤트 알림을 설정한다

## **EMS** 구성 작업 흐름

중요한 EMS 이벤트 알림을 e-메일로 보내거나, syslog 서버로 전달하거나, SNMP traphost로 전달하거나, webhook 애플리케이션으로 전달되도록 구성해야 합니다. 이를 통해 적시에 수정 조치를 취함으로써 시스템 중단을 방지할 수 있습니다.

이 작업에 대해

환경에 서버 및 애플리케이션과 같은 다른 시스템에서 기록된 이벤트를 집계하기 위한 syslog 서버가 이미 포함되어 있는 경우, 해당 syslog 서버를 사용하여 스토리지 시스템의 중요한 이벤트 알림도 쉽게 확인할 수 있습니다.

환경에 syslog 서버가 아직 포함되어 있지 않은 경우 중요한 이벤트 알림에 e-메일을 사용하는 것이 더 쉽습니다.

이벤트 알림을 SNMP traaphost에 이미 전달하는 경우 해당 traaphost에서 중요한 이벤트를 모니터링할 수 있습니다.

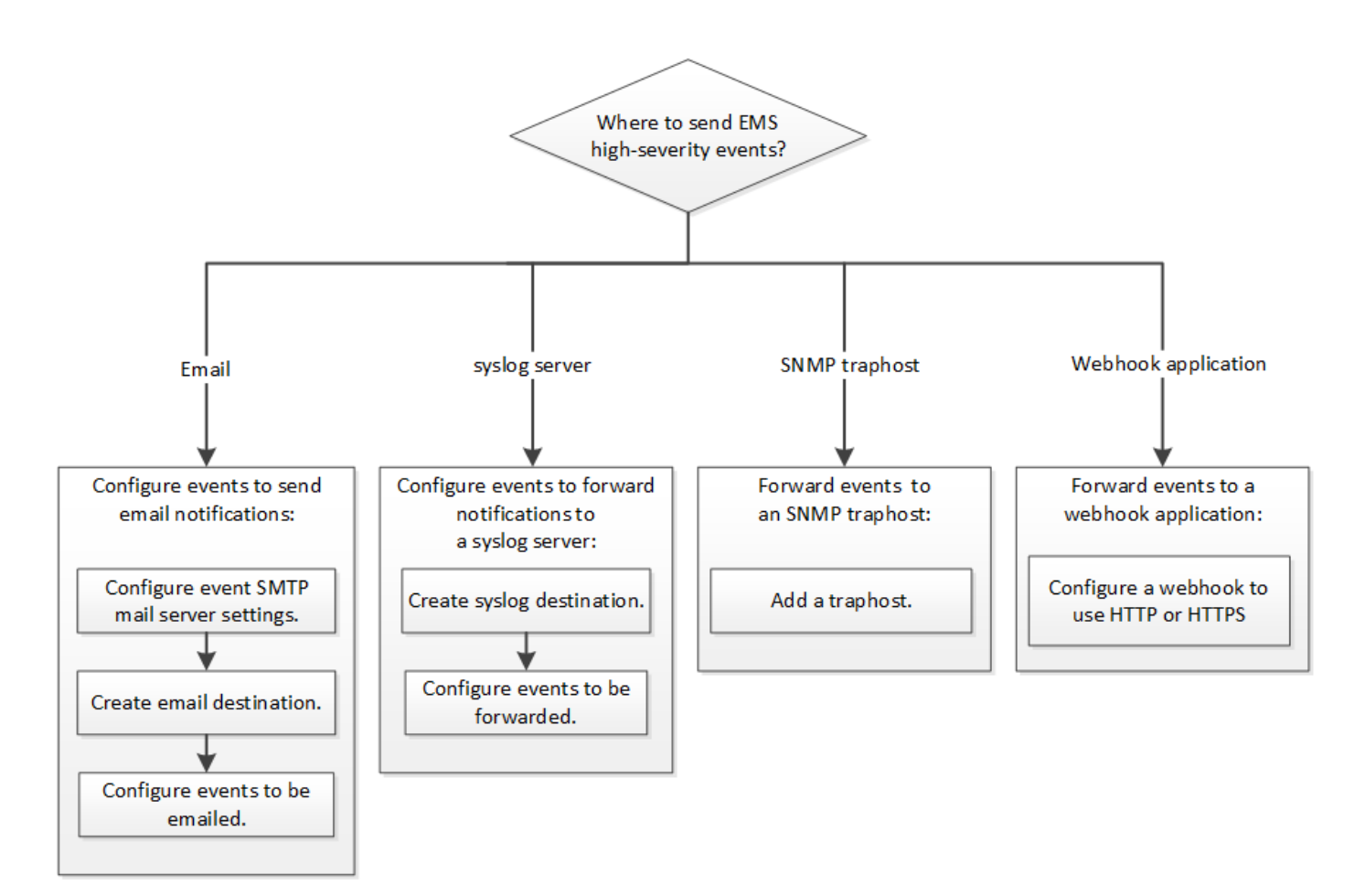

#### 선택

• 이벤트 알림을 보내도록 EMS를 설정합니다.

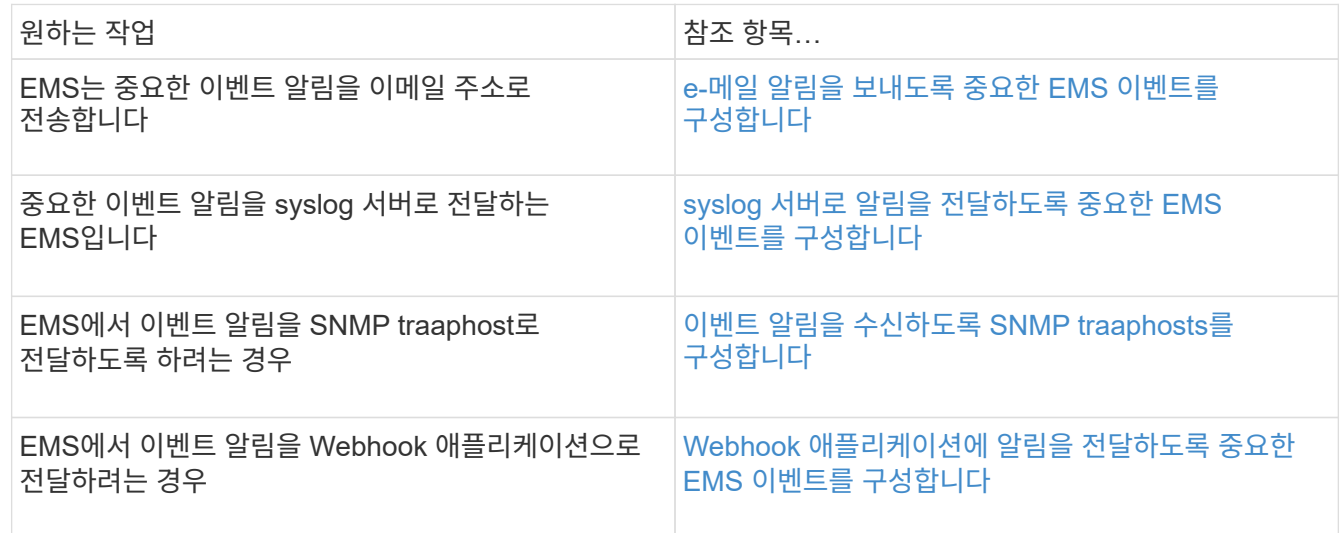

## <span id="page-6-0"></span>**e-**메일 알림을 보내도록 중요한 **EMS** 이벤트를 구성합니다

가장 중요한 이벤트의 이메일 알림을 수신하려면 중요한 활동을 나타내는 이벤트에 대한 이메일 메시지를 보내도록 EMS를 구성해야 합니다.

필요한 것

클러스터에서 DNS를 구성하여 이메일 주소를 확인해야 합니다.

이 작업에 대해

ONTAP 명령줄에 명령을 입력하여 클러스터가 실행 중일 때마다 이 작업을 수행할 수 있습니다.

단계

1. 이벤트 SMTP 메일 서버 설정을 구성합니다.

'event config modify-mail-server mailhost.your\_domain-mail-from cluster\_admin@your\_domain'

2. 이벤트 알림을 위한 e-메일 대상 생성:

'이벤트 알림 대상 create-name storage-admins-email@your\_domain'으로 이메일을 보냅니다

3. e-메일 알림을 보내도록 중요한 이벤트를 구성합니다.

이벤트 알림 create-filter-name important-events-destinations storage-admins입니다

## <span id="page-7-0"></span>**syslog** 서버로 알림을 전달하도록 중요한 **EMS** 이벤트 구성

syslog 서버에서 가장 심각한 이벤트의 알림을 기록하려면 중요한 활동을 나타내는 이벤트에 대한 알림을 전달하도록 EMS를 구성해야 합니다.

#### 필요한 것

syslog 서버 이름을 확인하기 위해 클러스터에 DNS를 구성해야 합니다.

이 작업에 대해

환경에 이벤트 알림에 대한 syslog 서버가 아직 포함되어 있지 않은 경우 먼저 syslog 서버를 생성해야 합니다. 사용자 환경에 다른 시스템의 이벤트를 로깅하기 위한 syslog 서버가 이미 포함되어 있는 경우 중요한 이벤트 알림에 이 서버를 사용할 수 있습니다.

ONTAP CLI에서 명령을 입력하여 클러스터가 실행 중일 때마다 이 작업을 수행할 수 있습니다.

ONTAP 9.12.1부터 EMS 이벤트는 TLS(Transport Layer Security) 프로토콜을 통해 원격 syslog 서버의 지정된 포트로 전송될 수 있습니다. 두 가지 새로운 매개 변수를 사용할 수 있습니다.

#### **tcp-encrypted**

시기 tcp-encrypted 에 대해 지정됩니다 syslog-transport, ONTAP 는 해당 인증서를 검증하여 대상 호스트의 ID를 확인합니다. 기본값은 입니다 udp-unencrypted.

#### **syslog-port**

기본값입니다 syslog-port 매개 변수는 의 설정에 따라 다릅니다 syslog-transport 매개 변수. If(경우 syslog-transport 가 로 설정되어 있습니다 tcp-encrypted, syslog-port 기본값은 6514입니다.

자세한 내용은 를 참조하십시오 event notification destination create Man 페이지.

단계

1. 중요한 이벤트에 대한 syslog 서버 대상을 생성합니다.

event notification destination create -name *syslog-ems* -syslog *syslog-serveraddress* -syslog-transport {udp-unencrypted|tcp-unencrypted|tcp-encrypted}

ONTAP 9.12.1부터 에 대해 다음 값을 지정할 수 있습니다 syslog-transport:

◦ udp-unencrypted 보안 기능이 없는 사용자 데이터그램 프로토콜

- tcp-unencrypted 보안 기능이 없는 전송 제어 프로토콜
- tcp-encrypted 전송 계층 보안(TLS)<sup>이</sup> 있는 전송 제어 프로토콜

기본 프로토콜은 입니다 udp-unencrypted`.

2. syslog 서버로 알림을 전달할 중요 이벤트를 구성합니다.

event notification create -filter-name *important-events* -destinations *syslogems*

<span id="page-8-0"></span>이벤트 알림을 수신하도록 **SNMP traaphosts**를 구성합니다

SNMP traaphost에서 이벤트 알림을 수신하려면 traphost를 구성해야 합니다.

필요한 것

• 클러스터에서 SNMP 및 SNMP 트랩을 활성화해야 합니다.

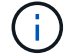

SNMP 및 SNMP 트랩은 기본적으로 사용하도록 설정됩니다.

• traphost 이름을 확인하기 위해 클러스터에서 DNS를 구성해야 합니다.

이 작업에 대해

이벤트 알림(SNMP 트랩)을 받도록 구성된 SNMP 트랩 호스트가 아직 없는 경우 이를 추가해야 합니다.

ONTAP 명령줄에 명령을 입력하여 클러스터가 실행 중일 때마다 이 작업을 수행할 수 있습니다.

단계

1. 환경에 이벤트 알림을 수신하도록 구성된 SNMP traaphost가 아직 없는 경우 다음 중 하나를 추가하십시오.

'System snmp traphost add-peer-address\_snmp\_traphost\_name\_'

기본적으로 SNMP에서 지원하는 모든 이벤트 알림은 SNMP traphost로 전달됩니다.

<span id="page-8-1"></span>**Webhook** 애플리케이션에 알림을 전달하도록 중요한 **EMS** 이벤트를 구성합니다

중요한 이벤트 알림을 Webhook 애플리케이션에 전달하도록 ONTAP를 구성할 수 있습니다. 필요한 구성 단계는 선택한 보안 수준에 따라 다릅니다.

**EMS** 이벤트 전달을 구성할 준비를 합니다

이벤트 알림을 웹 후크 응용 프로그램으로 전달하도록 ONTAP를 구성하기 전에 고려해야 할 몇 가지 개념과 요구 사항이 있습니다.

ONTAP 이벤트 알림을 받을 수 있는 웹 후크 응용 프로그램이 필요합니다. Webhook은 사용자가 정의한 콜백 루틴으로, 이 루틴이 실행되는 원격 응용 프로그램 또는 서버의 기능을 확장합니다. Webhook는 대상 URL로 HTTP 요청을 전송하여 클라이언트(이 경우 ONTAP)에 의해 호출되거나 활성화됩니다. 특히 ONTAP는 웹 후크 응용 프로그램을 호스팅하는 서버에 HTTP POST 요청을 보내고 XML로 포맷된 이벤트 알림 세부 정보를 보냅니다.

#### 보안 옵션

TLS(Transport Layer Security) 프로토콜을 사용하는 방법에 따라 몇 가지 보안 옵션을 사용할 수 있습니다. 선택한 옵션에 따라 필요한 ONTAP 구성이 결정됩니다.

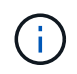

TLS는 인터넷에서 널리 사용되는 암호화 프로토콜입니다. 하나 이상의 공개 키 인증서를 사용하여 개인 정보 보호와 데이터 무결성 및 인증을 제공합니다. 인증서는 신뢰할 수 있는 인증 기관에서 발급합니다.

#### **HTTP**

HTTP를 사용하여 이벤트 알림을 전송할 수 있습니다. 이 구성에서는 연결이 안전하지 않습니다. ONTAP 클라이언트 및 웹 후크 응용 프로그램의 ID가 확인되지 않습니다. 또한 네트워크 트래픽은 암호화되거나 보호되지 않습니다. 을 참조하십시오 ["HTTP](#page-8-1)[를](#page-8-1) [사용하도록](#page-8-1) [웹](#page-8-1) [후크](#page-8-1) [대상을](#page-8-1) [구성합니다](#page-8-1)["](#page-8-1) 를 참조하십시오.

#### **HTTPS**

추가 보안을 위해 Webhook 루틴을 호스팅하는 서버에 인증서를 설치할 수 있습니다. ONTAP는 HTTPS 프로토콜을 사용하여 웹 후크 응용 프로그램 서버의 ID와 네트워크 트래픽의 개인 정보 보호와 무결성을 보장합니다. 을 참조하십시오 ["HTTPS](#page-8-1)[를](#page-8-1) [사용하도록](#page-8-1) [웹](#page-8-1) [후크](#page-8-1) [대상을](#page-8-1) [구성합니다](#page-8-1)["](#page-8-1) 를 참조하십시오.

#### 상호 인증을 사용하는 **HTTPS**

웹북 요청을 실행하는 ONTAP 시스템에 클라이언트 인증서를 설치하여 HTTPS 보안을 강화할 수 있습니다. webhook 응용 프로그램 서버의 ID를 확인하고 네트워크 트래픽을 보호하는 ONTAP 외에도 webhook 응용 프로그램은 ONTAP 클라이언트의 ID를 확인합니다. 이 양방향 피어 인증을 \_Mutual TLS\_라고 합니다. 을 참조하십시오 ["](#page-8-1)[상호](#page-8-1) [인증과](#page-8-1) [함](#page-8-1)께 [HTTPS](#page-8-1)[를](#page-8-1) [사용하도록](#page-8-1) [웹](#page-8-1) [후크](#page-8-1) [대상을](#page-8-1) [구성합니다](#page-8-1)["](#page-8-1) 를 참조하십시오.

관련 정보

• ["TLS\(Transport Layer Security\)](https://www.rfc-editor.org/info/rfc8446) [프로토콜](https://www.rfc-editor.org/info/rfc8446) [버전](https://www.rfc-editor.org/info/rfc8446) [1.3"](https://www.rfc-editor.org/info/rfc8446)

**HTTP**를 사용하도록 웹 후크 대상을 구성합니다

HTTP를 사용하여 웹 후크 응용 프로그램에 이벤트 알림을 전달하도록 ONTAP를 구성할 수 있습니다. 이 옵션은 가장 안전하지는 않지만 가장 간단한 설치 방법입니다.

단계

1. 이벤트를 수신할 새 대상 'restapi-EMS'를 생성합니다.

이벤트 알림 목적지 create-name restapi-ems-rest-api-url\http://<webhook-application>`

위 명령에서 대상에 대해 \* HTTP \* 체계를 사용해야 합니다.

2. 중요 이벤트 필터를 "restapi-EMS" 대상으로 연결하는 알림 생성:

이벤트 알림 create-filter-name important-events-destinations reapi-EMS

**HTTPS**를 사용하도록 웹 후크 대상을 구성합니다

HTTPS를 사용하여 이벤트 알림을 웹 후크 응용 프로그램으로 전달하도록 ONTAP를 구성할 수 있습니다. ONTAP는 서버 인증서를 사용하여 웹 후크 응용 프로그램의 ID를 확인하고 네트워크 트래픽을 보호합니다.

시작하기 전에

- Webhook 응용 프로그램 서버에 대한 개인 키와 인증서를 생성합니다
- ONTAP에 설치할 수 있는 루트 인증서를 가지고 있어야 합니다

단계

- 1. 웹 후크 응용 프로그램을 호스팅하는 서버에 적절한 서버 개인 키와 인증서를 설치합니다. 특정 구성 단계는 서버에 따라 다릅니다.
- 2. ONTAP에 서버 루트 인증서 설치:

보안 인증서설치형 server-ca

명령이 인증서를 요청합니다.

3. 이벤트를 수신할 'restapi-EMS' 대상을 생성합니다.

이벤트 알림 목적지 create-name restapi-ems-rest-api-url\https://<webhook-application>`

위의 명령에서 대상에 대해 \* HTTPS \* 구성표를 사용해야 합니다.

- 4. 중요 이벤트 필터를 새 restapi-EMS 대상과 연결하는 알림을 생성합니다.
	- 이벤트 알림 create-filter-name important-events-destinations reapi-EMS

상호 인증과 함께 **HTTPS**를 사용하도록 웹 후크 대상을 구성합니다

상호 인증을 사용하여 HTTPS를 사용하여 이벤트 알림을 웹 후크 응용 프로그램에 전달하도록 ONTAP를 구성할 수 있습니다. 이 구성에는 두 개의 인증서가 있습니다. ONTAP는 서버 인증서를 사용하여 webhook 응용 프로그램의 ID를 확인하고 네트워크 트래픽을 보호합니다. 또한 webhook를 호스팅하는 응용 프로그램은 클라이언트 인증서를 사용하여 ONTAP 클라이언트의 ID를 확인합니다.

시작하기 전에

ONTAP를 구성하기 전에 다음을 수행해야 합니다.

- Webhook 응용 프로그램 서버에 대한 개인 키와 인증서를 생성합니다
- ONTAP에 설치할 수 있는 루트 인증서를 가지고 있어야 합니다
- ONTAP 클라이언트에 대한 개인 키와 인증서를 생성합니다

단계

- 1. 작업의 처음 두 단계를 수행합니다 ["HTTPS](#page-8-1)[를](#page-8-1) [사용하도록](#page-8-1) [웹](#page-8-1) [후크](#page-8-1) [대상을](#page-8-1) [구성합니다](#page-8-1)["](#page-8-1) ONTAP가 서버의 ID를 확인할 수 있도록 서버 인증서를 설치합니다.
- 2. 웹 후크 응용 프로그램에 적절한 루트 및 중간 인증서를 설치하여 클라이언트 인증서를 확인합니다.
- 3. ONTAP에 클라이언트 인증서 설치:

보안 인증서 설치형 클라이언트

명령에서 개인 키와 인증서를 요청합니다.

4. 이벤트를 수신할 'restapi-EMS' 대상을 생성합니다.

'이벤트 알림 대상 create-name restapi-EMS-REST-API-URL\https://<webhook-application> - certificateauthority <클라이언트 인증서 발급자> - certificate-serial <클라이언트 인증서 직렬>'

위의 명령에서 대상에 대해 \* HTTPS \* 구성표를 사용해야 합니다.

5. 중요 이벤트 필터를 새 restapi-EMS 대상과 연결하는 알림을 생성합니다.

이벤트 알림 create-filter-name important-events-destinations reapi-EMS

## <span id="page-11-0"></span>더 이상 사용되지 않는 **EMS** 이벤트 매핑을 업데이트합니다

## **EMS** 이벤트 매핑 모델

ONTAP 9.0 이전에는 EMS 이벤트가 이벤트 이름 패턴 일치를 기준으로 이벤트 대상에만 매핑될 수 있었습니다. 이 모델을 사용하는 ONTAP 명령 집합('이벤트 대상', '이벤트 경로')은 최신 버전의 ONTAP에서 계속 사용할 수 있지만 ONTAP 9.0부터는 더 이상 사용되지 않습니다.

ONTAP 9.0부터 ONTAP EMS 이벤트 대상 매핑의 모범 사례는 이벤트 필터, 이벤트 알림, 이벤트 알림 대상 명령 집합을 사용하여 여러 필드에서 패턴 일치를 수행하는 보다 확장 가능한 이벤트 필터 모델을 사용하는 것입니다.

더 이상 사용되지 않는 명령어를 이용하여 EMS mapping을 설정한 경우, 'event filter', 'event notification', 'event notification destination' 명령어 세트를 사용하도록 mapping을 업데이트해야 한다.

이벤트 대상에는 두 가지 유형이 있습니다.

- 1. \* 시스템 생성 대상 \*: 기본적으로 5개의 시스템 생성 이벤트 대상이 있습니다.
	- '대들레부들'
	- "ASUP"
	- '비판들
	- 페이저
	- 트라프호스트

시스템 생성 대상 중 일부는 특별한 목적으로 사용됩니다. 예를 들어, ASUP 대상은 callhome. \* 이벤트를 ONTAP의 AutoSupport 모듈로 라우팅하여 AutoSupport 메시지를 생성합니다.

2. \* 사용자 작성 대상 \*: '이벤트 목적지 작성' 명령을 사용하여 수동으로 생성됩니다.

cluster-1::event\*> destination show hide and the contract of the contract of the contract of the contract of the contract of the contract of the c Name Mail Dest. SNMP Dest. Syslog Dest. Params ---------------- ----------------- ------------------ ------------------ ----- allevents - - false asup - - false criticals - - false pager - - false traphost false 5 entries were displayed.  $+$ cluster-1::event\*> destination create -name test -mail test@xyz.com This command is deprecated. Use the "event filter", "event notification destination" and "event notification" commands, instead.  $+$ cluster-1::event\*> destination show  $+$ Hide Name Mail Dest. SNMP Dest. Syslog Dest. Params ---------------- ----------------- ------------------ ------------------ ----- allevents false asup - - false criticals - - false pager - - false test test@xyz.com false traphost - - false 6 entries were displayed.

사용되지 않는 모델에서는 이벤트 라우트 add-destinations 명령을 사용하여 EMS 이벤트가 대상에 개별적으로 매핑됩니다.

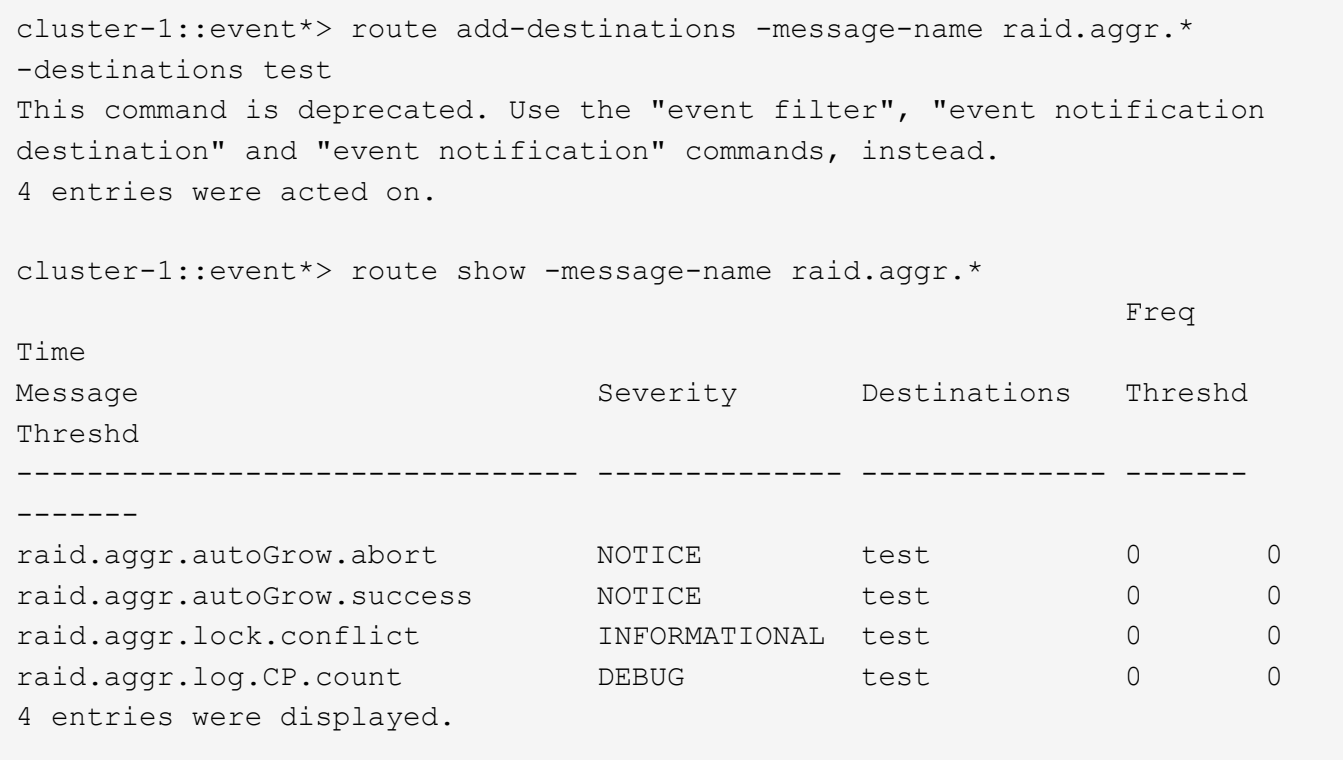

보다 확장성이 뛰어난 새로운 EMS 이벤트 알림 메커니즘은 이벤트 필터 및 이벤트 알림 대상을 기반으로 합니다. 새 이벤트 알림 메커니즘에 대한 자세한 내용은 다음 KB 문서를 참조하십시오.

• ["ONTAP 9](https://kb.netapp.com/Advice_and_Troubleshooting/Data_Storage_Software/ONTAP_OS/FAQ%3A_Overview_of_Event_Management_System_for_ONTAP_9)[용](https://kb.netapp.com/Advice_and_Troubleshooting/Data_Storage_Software/ONTAP_OS/FAQ%3A_Overview_of_Event_Management_System_for_ONTAP_9) [이벤트](https://kb.netapp.com/Advice_and_Troubleshooting/Data_Storage_Software/ONTAP_OS/FAQ%3A_Overview_of_Event_Management_System_for_ONTAP_9) [관리](https://kb.netapp.com/Advice_and_Troubleshooting/Data_Storage_Software/ONTAP_OS/FAQ%3A_Overview_of_Event_Management_System_for_ONTAP_9) [시스템](https://kb.netapp.com/Advice_and_Troubleshooting/Data_Storage_Software/ONTAP_OS/FAQ%3A_Overview_of_Event_Management_System_for_ONTAP_9) [개요](https://kb.netapp.com/Advice_and_Troubleshooting/Data_Storage_Software/ONTAP_OS/FAQ%3A_Overview_of_Event_Management_System_for_ONTAP_9)["](https://kb.netapp.com/Advice_and_Troubleshooting/Data_Storage_Software/ONTAP_OS/FAQ%3A_Overview_of_Event_Management_System_for_ONTAP_9)

Legacy routing based model

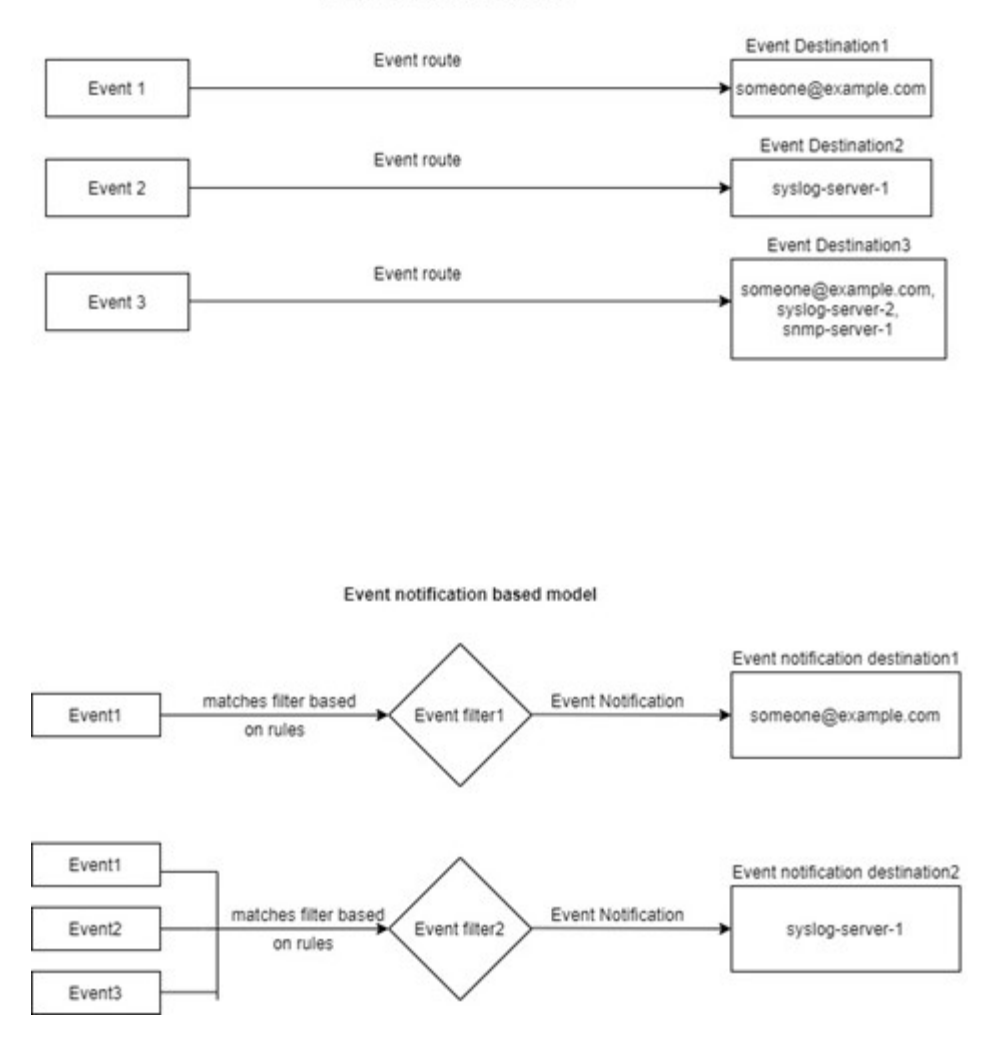

사용되지 않는 **ONTAP** 명령에서 **EMS** 이벤트 매핑을 업데이트합니다

EMS 이벤트 매핑이 사용되지 않는 ONTAP 명령 집합('이벤트 대상', '이벤트 경로')을 사용하여 현재 구성된 경우 다음 절차에 따라 매핑을 업데이트하여 '이벤트 필터', '이벤트 알림' 및 '이벤트 알림 대상' 명령 집합을 사용해야 합니다.

단계

1. 'event destination show' 명령을 사용하여 시스템의 모든 이벤트 대상을 나열합니다.

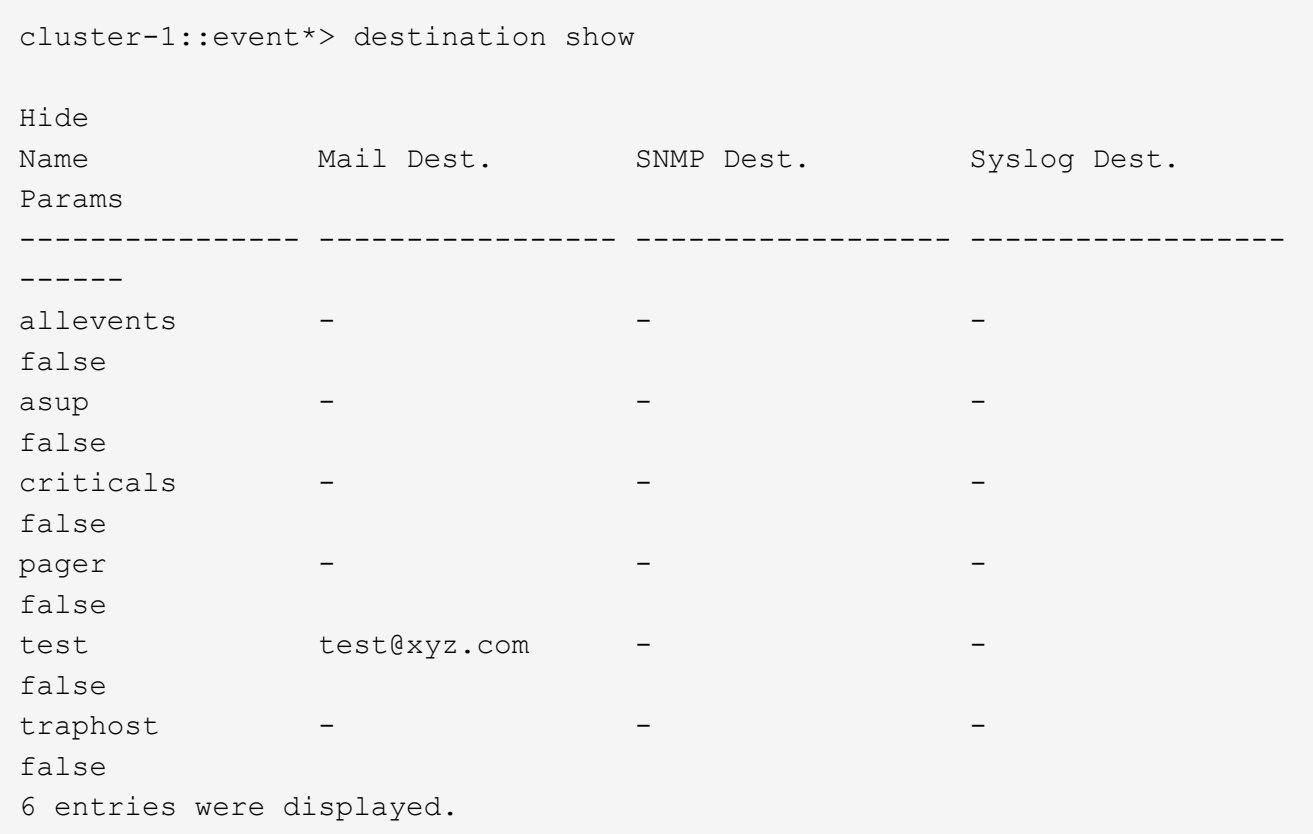

2. 각 목적지에 대해 'event route show-destinations <destination name>' 명령어를 이용하여 해당 목적지에 맵핑되는 이벤트를 나열한다.

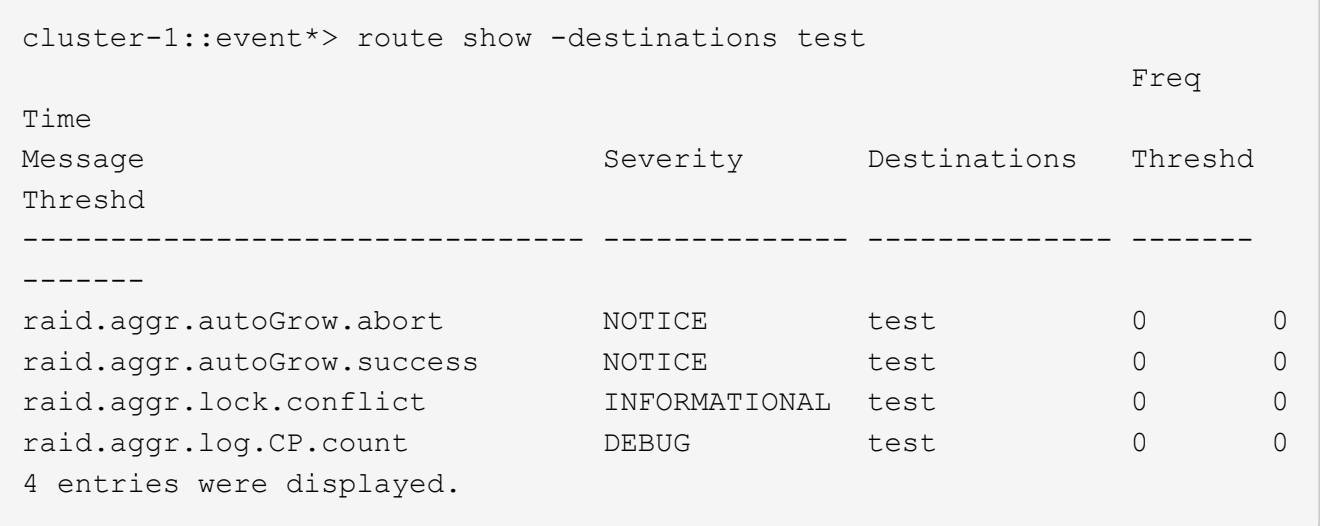

3. 이러한 모든 이벤트 하위 집합을 포함하는 해당 이벤트 필터를 만듭니다. 예를 들어, 'raid.aggr.' \* 이벤트만 포함하려면 필터를 생성할 때 'essage-name' 매개 변수에 와일드카드를 사용합니다. 단일 이벤트에 대한 필터를 만들 수도 있습니다.

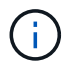

최대 50개의 이벤트 필터를 만들 수 있습니다.

```
cluster-1::event*> filter create -filter-name test_events
cluster-1::event*> filter rule add -filter-name test_events -type
include -message-name raid.aggr.*
cluster-1::event*> filter show -filter-name test_events
Filter Name Rule Rule Message Name SNMP Trap Type
Severity
          Position Type
----------- -------- --------- ---------------------- ---------------
--------
test_events
1 include raid.aggr.* * * * * * *
2 exclude * * * *2 entries were displayed.
```
4. 각 '이벤트 대상' 엔드포인트(SMTP/SNMP/syslog)에 대해 '이벤트 알림 대상'을 생성한다.

```
cluster-1::event*> notification destination create -name dest1 -email
test@xyz.com
cluster-1::event*> notification destination show
Name Type Destination
-------------- ---------- ---------------------
dest1 email test@xyz.com (via "localhost" from
"admin@localhost", configured in "event config")
snmp-traphost snmp - (from "system snmp traphost")
2 entries were displayed.
```
5. 이벤트 필터를 이벤트 알림 대상에 매핑하여 이벤트 알림을 생성합니다.

cluster-1::event\*> notification create -filter-name asup\_events -destinations dest1 cluster-1::event\*> notification show ID Filter Name Destinations ---- ------------------------------ ----------------- 1 default-trap-events snmp-traphost 2 asup\_events dest1 2 entries were displayed.

6. 이벤트 경로 매핑이 있는 각 이벤트 대상에 대해 1-5단계를 반복합니다.

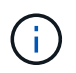

SNMP 대상으로 라우팅된 이벤트는 NMP-traphost 이벤트 알림 대상에 매핑되어야 합니다. SNMP traphost 대상은 시스템에서 구성한 SNMP traphost를 사용합니다.

```
cluster-1::event*> system snmp traphost add 10.234.166.135
cluster-1::event*> system snmp traphost show
          scspr2410142014.gdl.englab.netapp.com
(scspr2410142014.gdl.englab.netapp.com) <10.234.166.135> Community:
public
cluster-1::event*> notification destination show -name snmp-traphost
                  Destination Name: snmp-traphost
               Type of Destination: snmp
                       Destination: 10.234.166.135 (from "system snmp
traphost")
  Server CA Certificates Present?: -
     Client Certificate Issuing CA: -
Client Certificate Serial Number: -
         Client Certificate Valid?: -
```
Copyright © 2024 NetApp, Inc. All Rights Reserved. 미국에서 인쇄됨 본 문서의 어떠한 부분도 저작권 소유자의 사전 서면 승인 없이는 어떠한 형식이나 수단(복사, 녹음, 녹화 또는 전자 검색 시스템에 저장하는 것을 비롯한 그래픽, 전자적 또는 기계적 방법)으로도 복제될 수 없습니다.

NetApp이 저작권을 가진 자료에 있는 소프트웨어에는 아래의 라이센스와 고지사항이 적용됩니다.

본 소프트웨어는 NetApp에 의해 '있는 그대로' 제공되며 상품성 및 특정 목적에의 적합성에 대한 명시적 또는 묵시적 보증을 포함하여(이에 제한되지 않음) 어떠한 보증도 하지 않습니다. NetApp은 대체품 또는 대체 서비스의 조달, 사용 불능, 데이터 손실, 이익 손실, 영업 중단을 포함하여(이에 국한되지 않음), 이 소프트웨어의 사용으로 인해 발생하는 모든 직접 및 간접 손해, 우발적 손해, 특별 손해, 징벌적 손해, 결과적 손해의 발생에 대하여 그 발생 이유, 책임론, 계약 여부, 엄격한 책임, 불법 행위(과실 또는 그렇지 않은 경우)와 관계없이 어떠한 책임도 지지 않으며, 이와 같은 손실의 발생 가능성이 통지되었다 하더라도 마찬가지입니다.

NetApp은 본 문서에 설명된 제품을 언제든지 예고 없이 변경할 권리를 보유합니다. NetApp은 NetApp의 명시적인 서면 동의를 받은 경우를 제외하고 본 문서에 설명된 제품을 사용하여 발생하는 어떠한 문제에도 책임을 지지 않습니다. 본 제품의 사용 또는 구매의 경우 NetApp에서는 어떠한 특허권, 상표권 또는 기타 지적 재산권이 적용되는 라이센스도 제공하지 않습니다.

본 설명서에 설명된 제품은 하나 이상의 미국 특허, 해외 특허 또는 출원 중인 특허로 보호됩니다.

제한적 권리 표시: 정부에 의한 사용, 복제 또는 공개에는 DFARS 252.227-7013(2014년 2월) 및 FAR 52.227- 19(2007년 12월)의 기술 데이터-비상업적 품목에 대한 권리(Rights in Technical Data -Noncommercial Items) 조항의 하위 조항 (b)(3)에 설명된 제한사항이 적용됩니다.

여기에 포함된 데이터는 상업용 제품 및/또는 상업용 서비스(FAR 2.101에 정의)에 해당하며 NetApp, Inc.의 독점 자산입니다. 본 계약에 따라 제공되는 모든 NetApp 기술 데이터 및 컴퓨터 소프트웨어는 본질적으로 상업용이며 개인 비용만으로 개발되었습니다. 미국 정부는 데이터가 제공된 미국 계약과 관련하여 해당 계약을 지원하는 데에만 데이터에 대한 전 세계적으로 비독점적이고 양도할 수 없으며 재사용이 불가능하며 취소 불가능한 라이센스를 제한적으로 가집니다. 여기에 제공된 경우를 제외하고 NetApp, Inc.의 사전 서면 승인 없이는 이 데이터를 사용, 공개, 재생산, 수정, 수행 또는 표시할 수 없습니다. 미국 국방부에 대한 정부 라이센스는 DFARS 조항 252.227-7015(b)(2014년 2월)에 명시된 권한으로 제한됩니다.

### 상표 정보

NETAPP, NETAPP 로고 및 <http://www.netapp.com/TM>에 나열된 마크는 NetApp, Inc.의 상표입니다. 기타 회사 및 제품 이름은 해당 소유자의 상표일 수 있습니다.